**Программный комплекс «Квазар»**

# **Модуль «Журнал медицинского освидетельствования на состояние опьянения»**

**Руководство пользователя**

# Оглавление

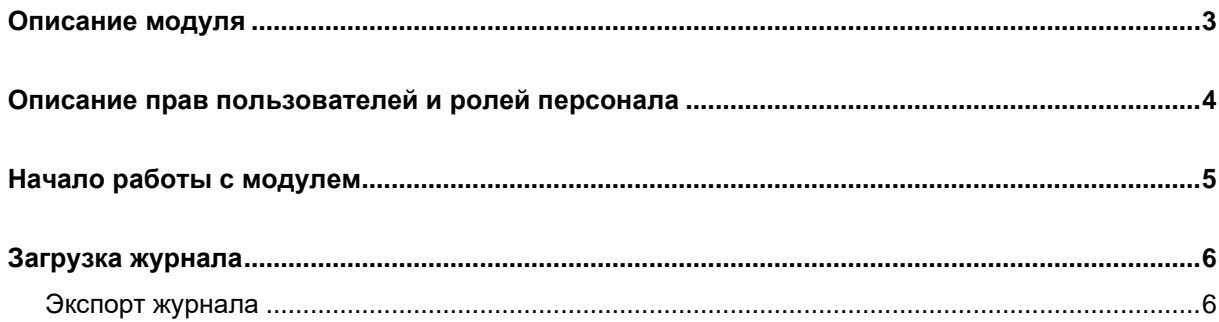

## <span id="page-2-0"></span>**Описание модуля**

Модуль «Журнал медицинского освидетельствования на состояние опьянения» предназначен для просмотра всех созданных актов медицинского освидетельствования на состояние опьянения.

### <span id="page-3-0"></span>**Описание прав пользователей и ролей персонала**

Для доступа к модулю «Журнал медицинского освидетельствования на состояние опьянения» требуются право «Медицинское освидетельствование на состояние опьянения» либо «Доступ к сведениям журнала медицинского освидетельствования на состояние опьянения (весь регион)».

*Обратите внимание***, все права пользователей к данному модулю выдаются через обращение в техническую поддержку.**

Роли персонала для работы с данным модулем не используются.

# <span id="page-4-0"></span>**Начало работы с модулем**

Выберите модуль «Журнал медицинского освидетельствования на состояние опьянения».

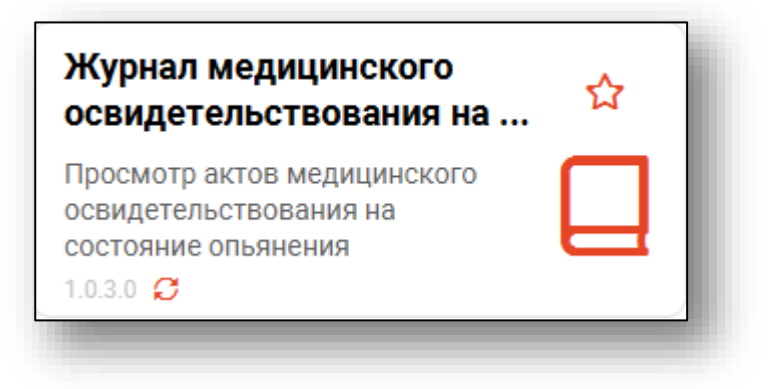

Будет открыто окно модуля.

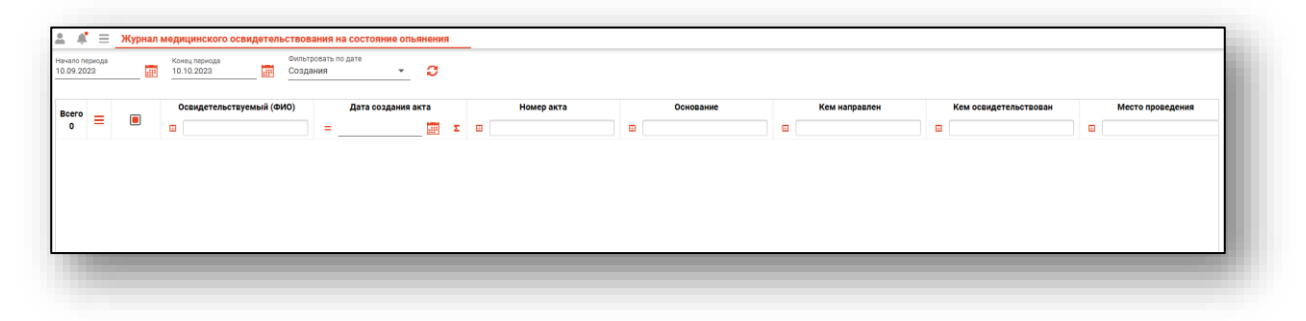

### <span id="page-5-0"></span>**Загрузка журнала**

Чтобы загрузить «Журнал медицинского освидетельствования на состояние опьянения», укажите дату начала и окончания периода, за который необходимо отобразить журнал. Заполните поле «Фильтровать по дате» из выпадающего списка и нажмите на кнопку «Обновить данные».

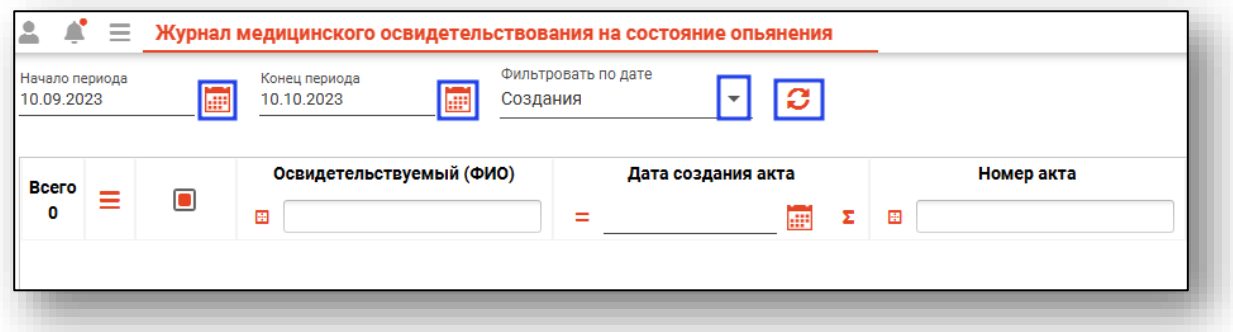

Если в системе есть информация за указанные даты, то в табличной части журнала отобразятся записи, где зеленым выделены поля «Состояние алкогольного опьянения не установлено», а красным «Установлено состояние алкогольного опьянения».

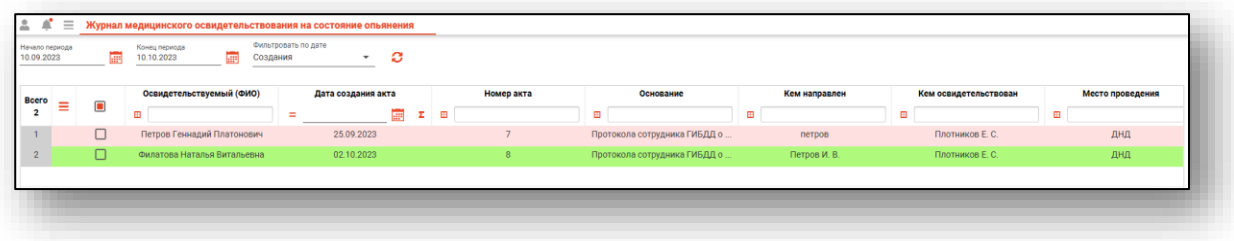

#### <span id="page-5-1"></span>**Экспорт журнала**

Чтобы экспортировать журнал медицинского освидетельствования на состояние опьянения в формате CSV, нажмите на кнопку «Показать действие» и выберите «Экспортировать данные».

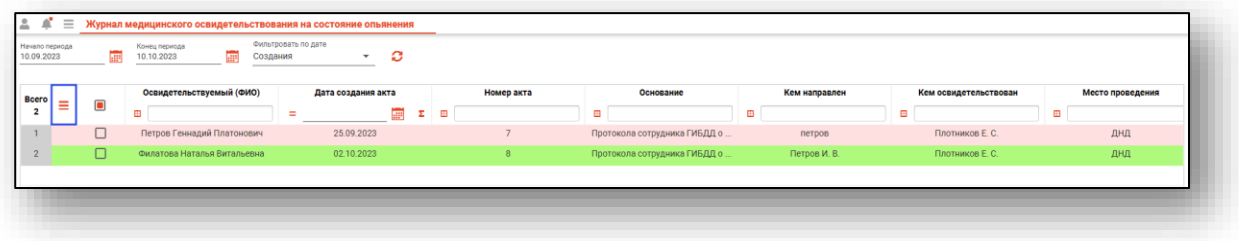

Будет открыто окно сохранения, в котором будет предложено присвоить имя файлу и место, куда его сохранить. Укажите нужные данные и нажмите на кнопку «Сохранить».

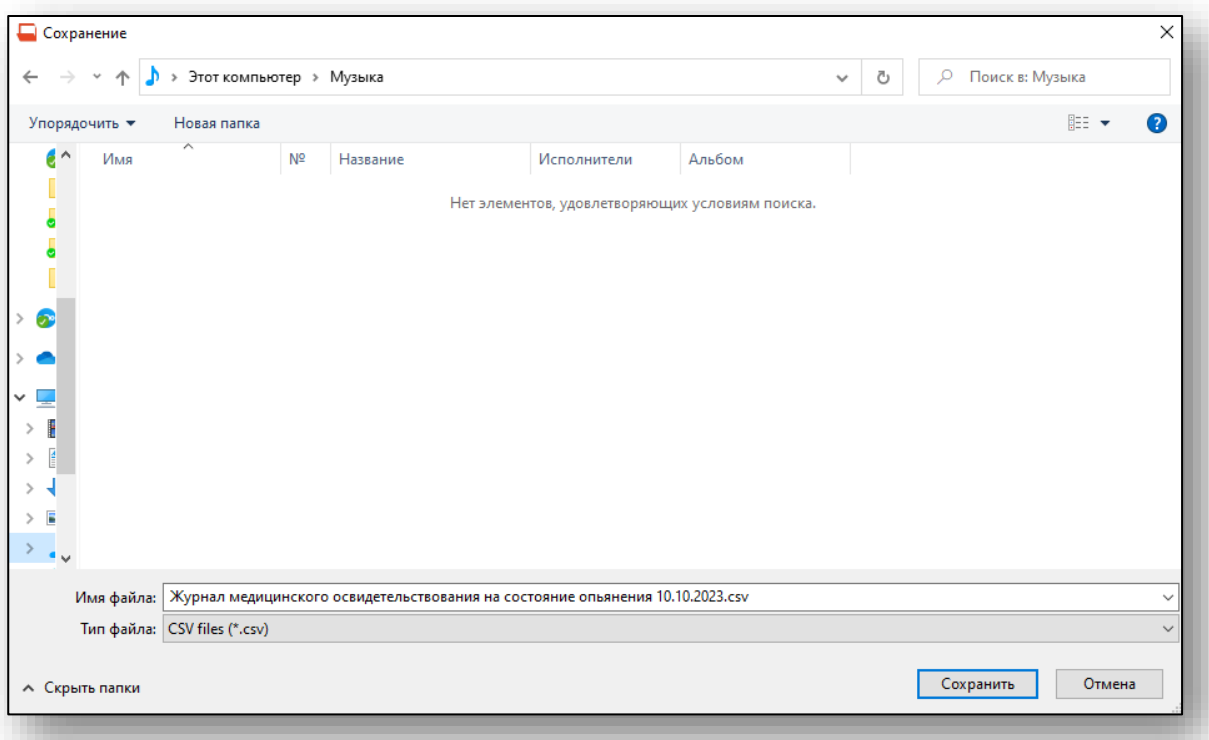